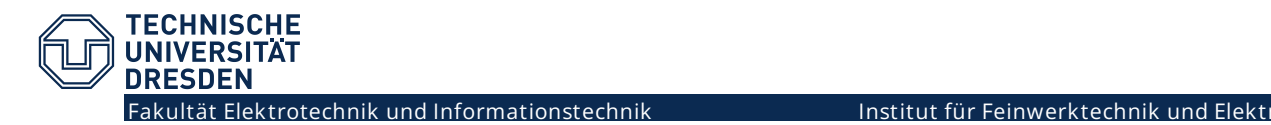

**Ikeycon-01** etcecu sitel

# **Anleitung Schließsystem**

## **Anmeldung für persönlichen Zugang zum Raum BAR II/20a**

- 0. Falls bereits ein persönlicher Zugang zum Schließsystem des Barkhausenbaus besteht, bitte zu **Punkt 14** springen.
- 1. RFID-Transponder (empfohlen: **Mensakarte** Emeal) an das **Lesegerät halten**. LED wechselt von Gelb auf Rot (noch kein Zugang genehmigt).
- 2. Namen der **Tür** (BAR II/20a) und **Uhrzeit** notieren. **Achtung:** Das System speichert Zeiten nur Minuten-genau. Mehrere Personen müssen nacheinander ausreichende Zeitabstände (mehrere Minuten) einhalten.
- 3. **<https://172.30.74.20/doorlock/main.php>** im Browser aufrufen (Nur aus dem TU-Netz erreichbar, Zertifikatswarnung vorerst übergehen).

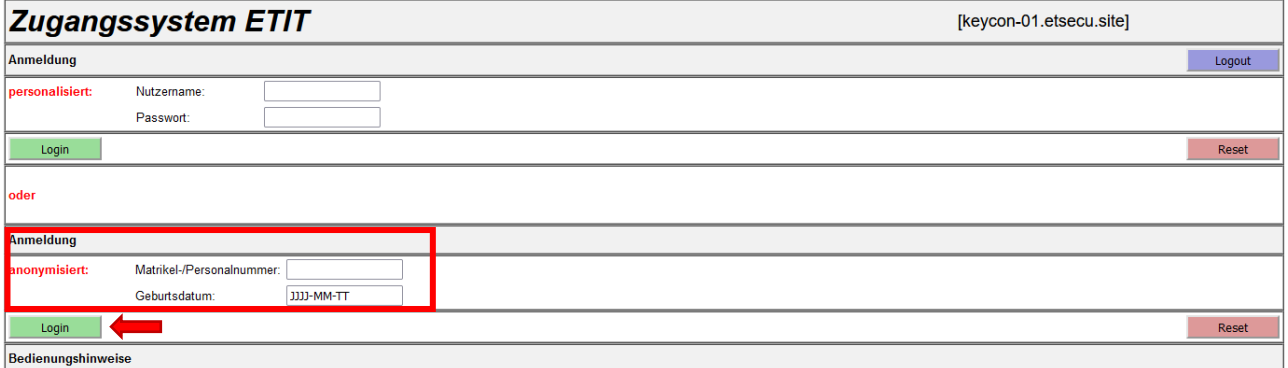

- 4. Bei Erstanmeldung bitte den unteren, anonymisierten Login Nutzen. **Matrikelnummer** und **Geburtsdatum** (im angegeben Format JJJJ-MM-TT) zur Authentifizierung angeben.
- 5. Nach "Login" im Folgenden Fenster weiter "zum Hauptmenü" klicken.

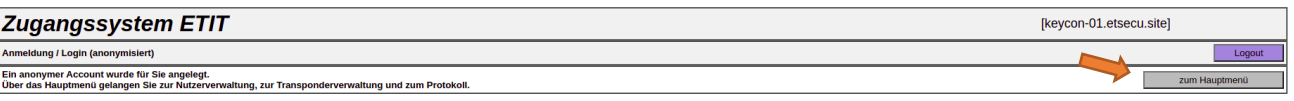

6. Im Hauptmenü zunächst die **Zugangsverwaltung starten** (**1.**).

### **Zugangcovetom ETIT**

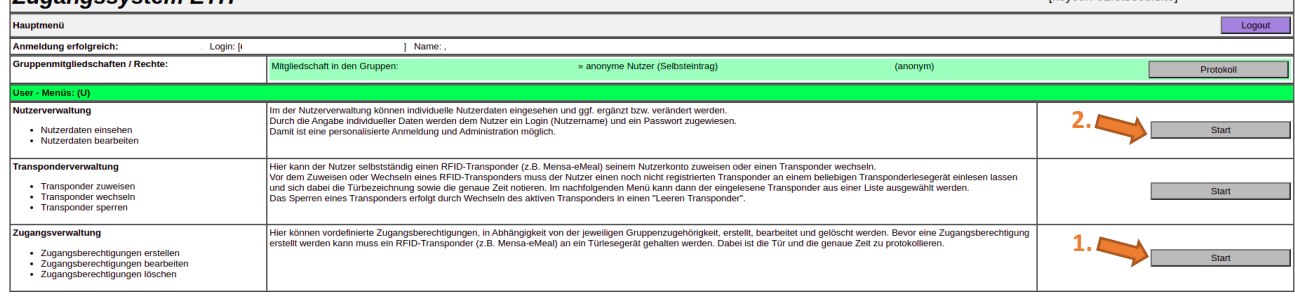

### 7. Aus dem Dropdown-Menü den eigenen **Transponder** anhand der notierten Tür und Zeit **auswählen** (**A**) und anschließend **zuweisen** (**B**). Dann zurück zum **Hauptmenü** (**C)**.

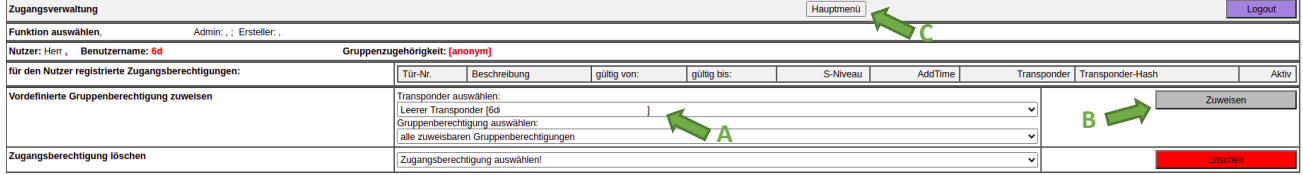

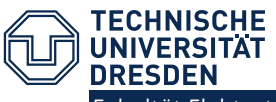

### 8. Vom Hauptmenü die **Nutzerverwaltung starten** (**2.**).

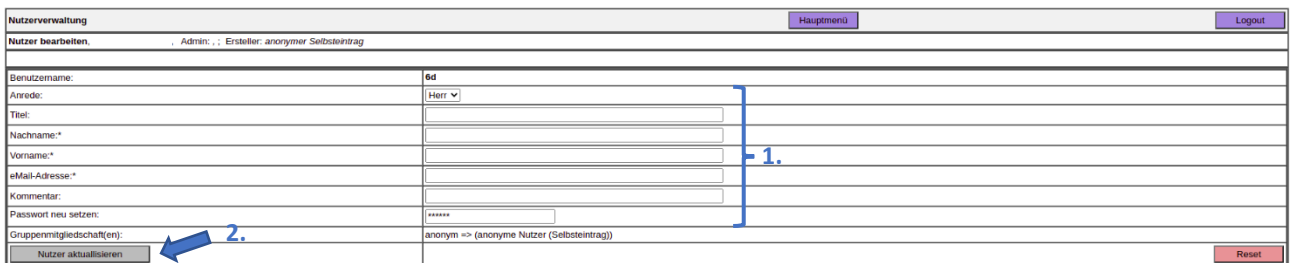

- 9. Der Benutzername wird automatisch generiert.
- 10. Alle **Angaben** bitte sorgfältig und korrekt **ausfüllen** (**1**).
- 11. Als Kommentar bitte die Zugehörigkeit, Fachrichtung, Lehrveranstaltung und Semester (**WiSe** oder **SoSe**) mit Jahr nach folgendem Format angeben:

**IFTE-SR-LVK-SoSe 202x**

Studienrichtungen (SR) sind:

- **GMM** Geräte- und Mikro- und Medizintechnik
- **ET** Elektrotechnik allgemein (nicht GMM)
- **MT** Mechatronik

**WING** - Wirtschaftsingenieurwesen

Lehrveranstaltungskürzel (LVK) sind je nach besuchter Veranstaltung:

- **CAD** CAD-Konstruktion (5.Semester)
- **RGE** Rechnergestützter Entwurf (6.Semester)
- **FEM** Finite Elemente Methode (8.Semester)
- **OPT** Optimierung (8.Semester)
- **ASA** Allgemeine studentische Arbeiten (SA, DA, etc.)
- 12. Die Gruppenmitgliedschaft wird später vom Übungsleiter zugewiesen.
- 13. Anschließend "**Nutzer aktualisieren**" (**2**) und "**Logout**".
- 14. Bitte per **Mail** an [christoph.steinmann@tu-dresden.de](mailto:christoph.steinmann@tu-dresden.de) (Betreff: **Zugang BAR II/20a**) unter Angabe von:

- vollständigem Namen

- Nutzername im Türschließsystem

- Lehrveranstaltung/Nutzungsgrund mit Semester

einen persönlichen Zugang beantragen. Der Zugang gilt im Allgemeinen für die Dauer des Semesters der LV und kann bei gerechtfertigtem Bedarf verlängert werden. GMM-Studenten erhalten automatisch einen längeren Zugang.

**Voraussetzung** für den Zugang ist ein zuvor angelegtes, **vollständiges Nutzerkonto** im Türschließsystem!

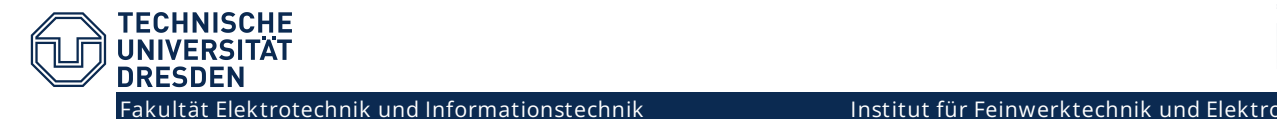

# **Umstellung Mensakarte auf Campuscard**

Das Wechseln von schon hinterlegten Mensakarten zur neuen Campuscard ist problemlos möglich. Dazu bitte wie folgt vorgehen:

- a. **Campuscard** (bzw. neue Schlüsselkarte) gegen das **Kartenlesegerät** halten, die LED wechselt von Gelb auf Rot (noch kein Zugang genehmigt).
- b. Namen der **Tür** (BAR II/20a) und **Uhrzeit notieren**. Achtung: Das System speichert Zeiten nur Minuten-genau. Mehrere Personen müssen nacheinander ausreichende Zeitabstände (mehrere Minuten) einhalten.
- c. Bitte per Mail an [christoph.steinmann@tu-dresden.de](mailto:christoph.steinmann@tu-dresden.de) (Betreff: **Zugang BAR II/20a**) unter Angabe von:
	- vollständigem Namen
	- Tür-Name und genaue Uhrzeit

das Umstellen auf die neue Karte beantragen. Die Alte Zugangskarte verliert nach Bestätigen der Umstellung ihre Gültigkeit.